## **操作ガイド**

#### **\リアクション・スタンプで応援しよう!/**

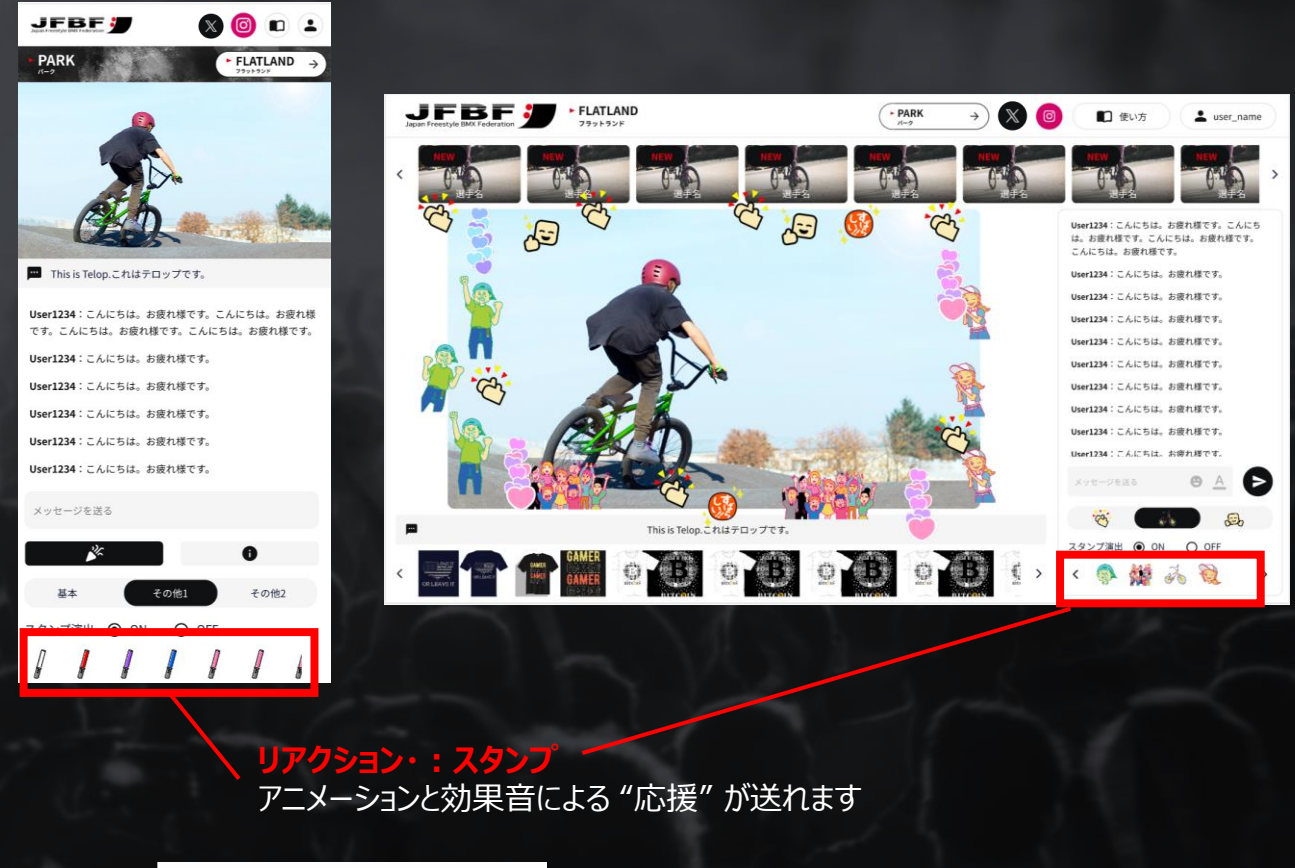

**でスタンプ演出をオフにできます** スタンプ演出 ◎ ON  $\bigcap$  OFF

#### **\会場の大型ビジョンにあなたの拍手が届きます!/**

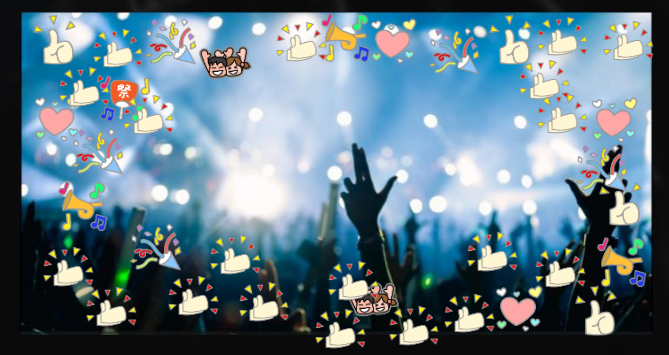

パチパチ

**会場の大型ビジョンにあなたが 送ったスタンプが映し出され、 拍手で会場を盛り上げます!**

※映像内に表示される数字は、不正アップロード防止用の透かしです

## **操作ガイド**

#### $\setminus$ SNSで拡散して盛り上げよう!/

## SNS投稿画面が開きます

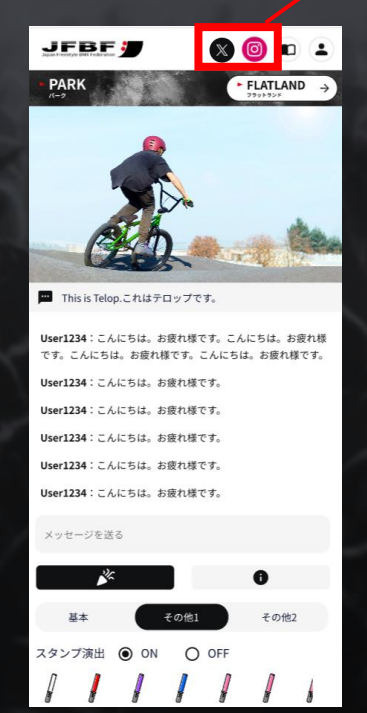

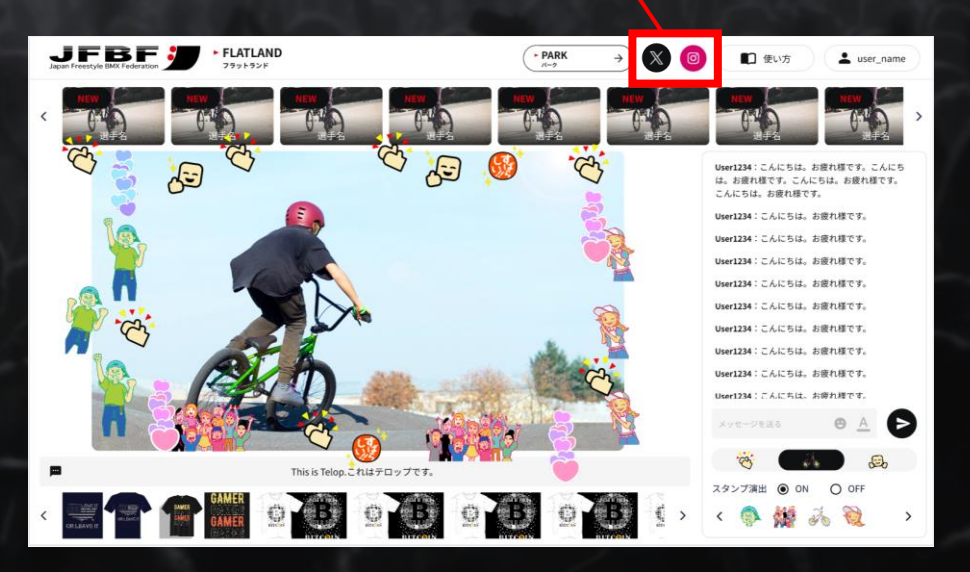

## **操作ガイド**

#### **\どちらの種目も応援しよう!/**

# 観たい種目をクリックすると配信サイトに遷移します

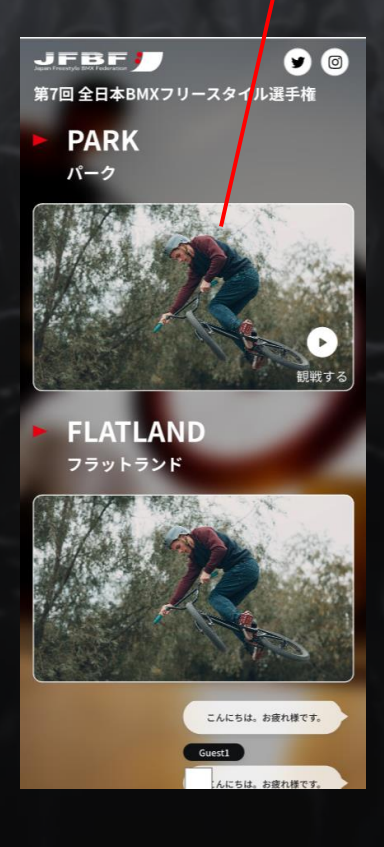

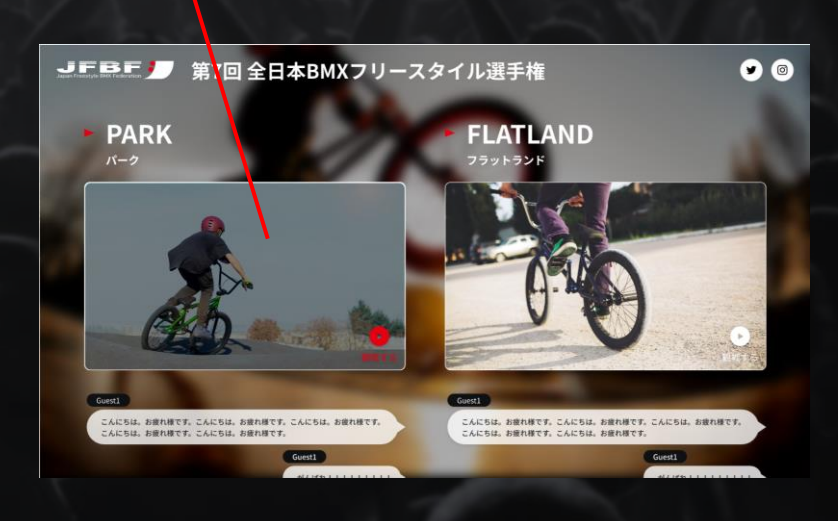

## **操作ガイド**

**\カッコいいシーンをもう一度!/**

クリックするとハイライトシーンを観ることができます **※パーク、決勝戦のみ**

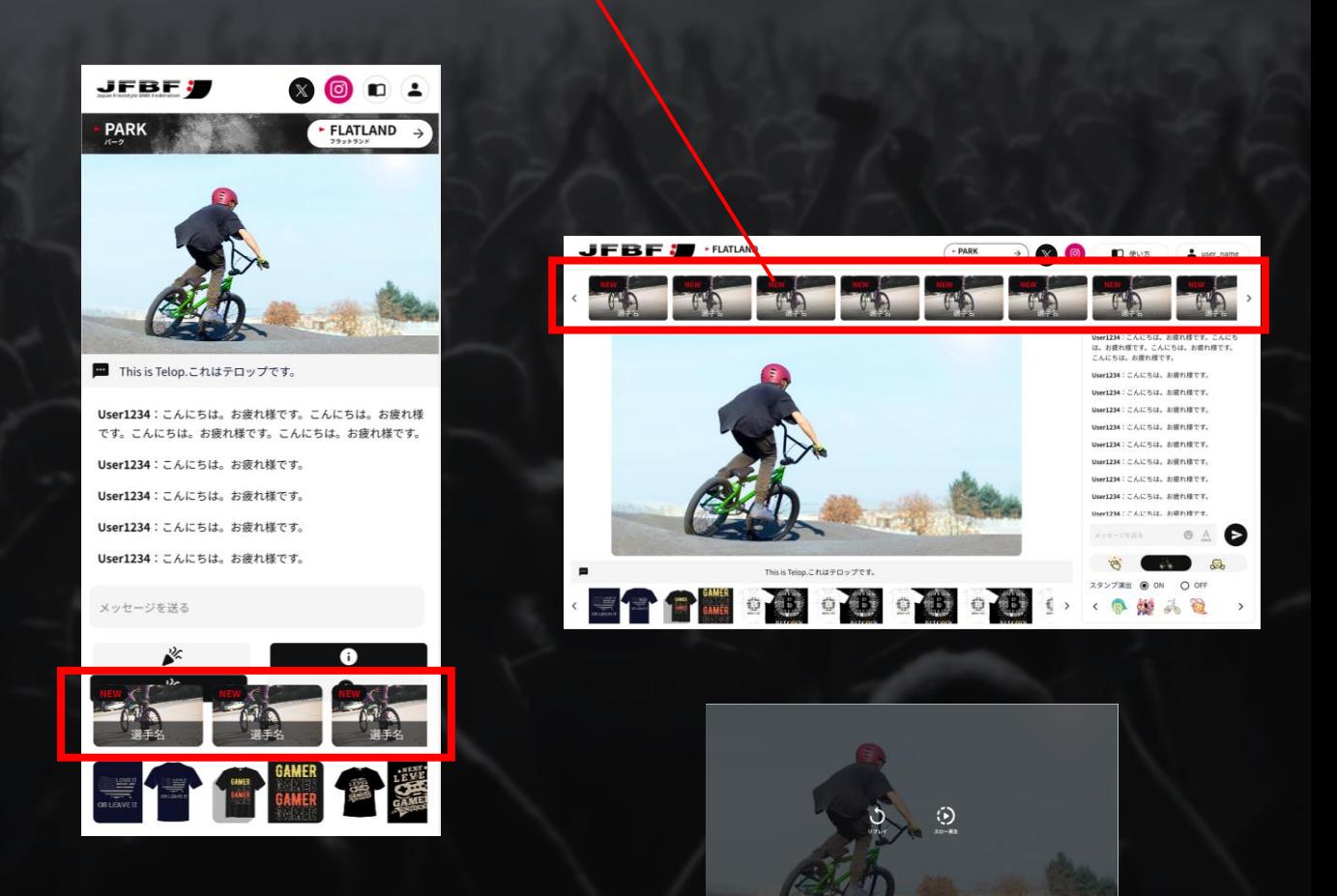

#### 選手の演技が随時、追加されていきます

※映像内に表示される数字は、不正アップロード防止用の透かしです

## **操作ガイド**

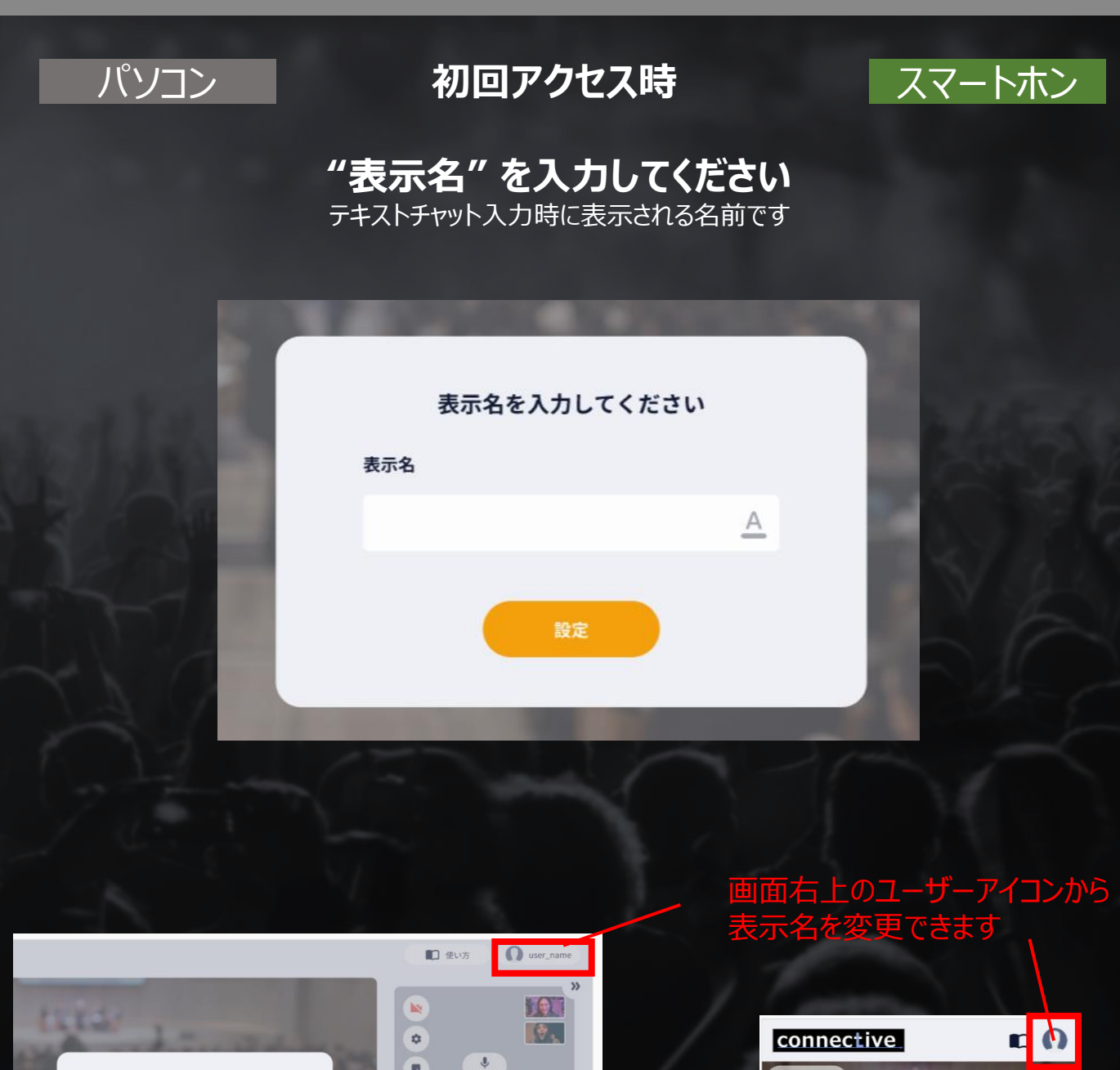

 $\mathbb{R}$ 

This is Telop.これはテロップです。

1 User1234: こんにちは。お疲れ様です。

アングル

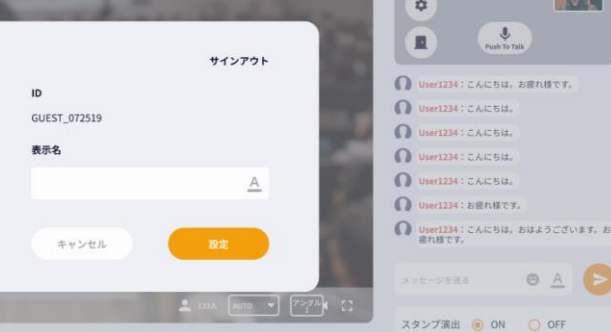

## **操作ガイド**

#### **【ご利用いただく際のご注意】**

- ・パソコン・スマートホン共に、視聴する際は webブラウザ **「Google Chrome」** をご使用ください。 その他のwebブラウザでは正常に動作しない可能性があります。
- ・**視聴する際は多くのデータ通信量が必要になる可能性があります。 無線LAN または 有線LAN** などに接続してご視聴ください。 視聴によって発生する通信料はお客様のご負担となります。
- ・配信画面のインターネット上への投稿は固くお断りさせて頂きます。 (配信映像にはユーザIDの透かしが入っております)
- ・サービスの性質上、インターネット回線の状況によっては一時的に映像や音声が乱れること があります。あらかじめご了承ください。
- ・視聴端末によってはご視聴頂けない場合があります。事前に接続テストを実施しご確認く ださい。
- ・映像や音声のトラブルがあった場合は、ブラウザをリロードしていただくか、一度ブラウザを終 了させ再度ログインをお試しください。
- ・現在、Bluetoothは非サポートとなっております。 有線接続のイヤホン、ヘッドセットをご使用ください。
- ・上手くご視聴頂けない場合は、以下の推奨環境をご確認ください。

【動作確認済み推奨環境】**(できるだけスペックの高い端末をご使用ください)**

#### パソコン

Windows10 Chrome最新版 macOS11 Chrome最新版、Safari最新版

#### スマートホン

Android9、10、11、12 Chrome最新版 iOS14.5、14.6、15.2、15.3 Chrome最新版、Safari最新版